#### **Orquestación Docker Con Nomad Hashicorp**

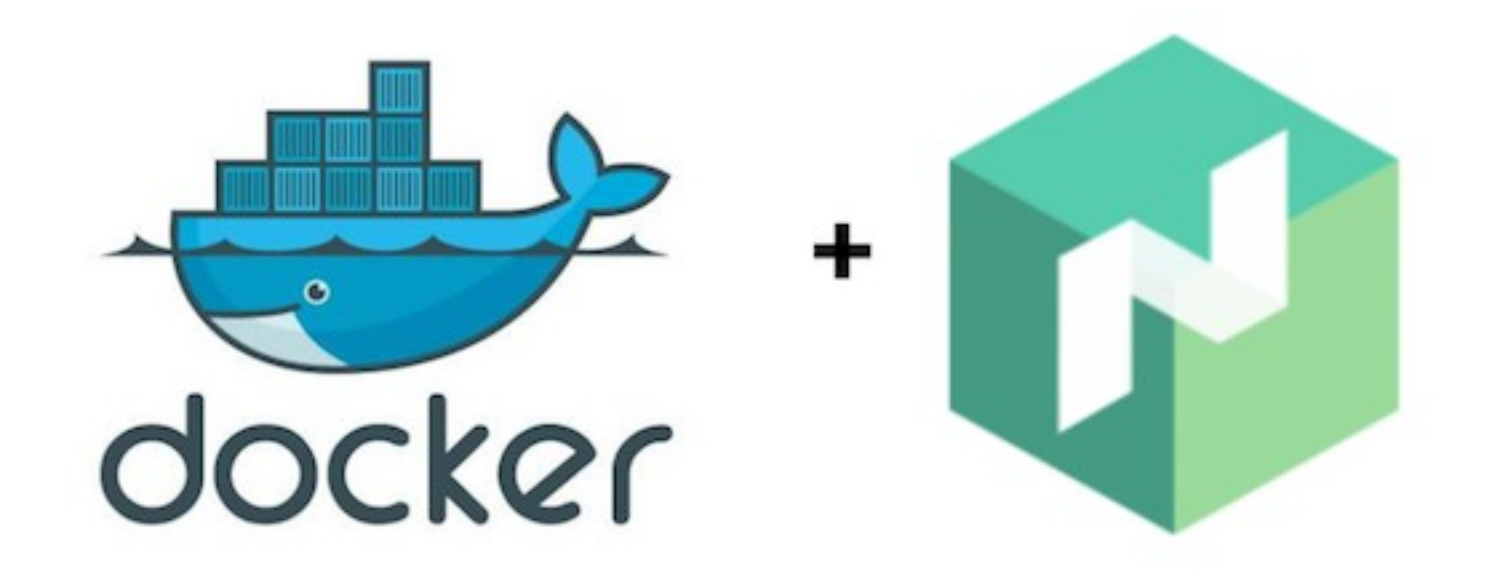

**Centro Docente:** IES Gonzalo Nazareno **Autor/a:** Kevin Ariza García **Curso:** 2º ASIR **Módulo:** Proyecto y Formación en Centros de Trabajo (FCT)

# **Índice De La Presentación**

- ¿Qué Es Nomad Hashicorp?
- ¿Cómo Funciona Nomad Hashicorp?
- Características De Nomad Hashicorp.
- Ventajas E Inconvenientes De Uso De Nomad Hashicorp.
- Nomad Hashicorp VS Kubernetes y Docker Swarm (Comparativa y Conclusión).
- Descripción y Creación Del Escenario A Montar De Nomad Hashicorp.
- Iniciar Agente De Nomad Hashicorp.
- Crear Job Con Nomad Hashicorp.
- Modificar Job Creado Con Nomad Hashicorp.
- Crear Un Clúster Con Nomad Hashicorp.
- Consola Web-UI De Nomad Hashicorp.
- Conclusión De Nomad Hashicorp.

# **¿Qué Es Nomad Hashicorp?**

● **Orquestador de contenedores** de aplicaciones, donde podremos desplegar una o varias aplicaciones en uno o varios contenedores, de una forma automatizada y configurada.

- **Nomad Hashicorp** es fácil de utilizar y flexible en la orquestación de contenedores.
- Capaz de ser implementada, en una combinación de **microservicios, lotes y aplicaciones** que estén o no, dentro de contendedores de aplicaciones.

## **¿Cómo Funciona Nomad Hashicorp?**

- Administra un grupo de máquinas, para poder ejecutar aplicaciones en cada uno de los equipos.
- Se encarga de controlar la ubicación de ejecución de la aplicación, y la forma en la que se va ejecutar dicha aplicación.
- Gestiona y supervisa los despliegues de contenedores de una orquestación **(Equipos Servidores).**
- Gestionar el alojamiento de los despliegues realizados en una orquestación de contenedores **(Equipos Clientes).**

### **Características De Nomad Hashicorp**

- Soporte de contenedores **Docker**, como tipo de carga de trabajo de primera clase.
- Realizar **operaciones simples**, sin necesidad de requerir servicios externos, para la coordinación o almacenamiento de contenedores.
- Soporte **Multi-Datacenter y Multi-Region**, para poder modelar la infraestructura de un clúster de contenedores, para migrar las cargas de trabajo de forma incremental, y utilizar la nube para el despliegue.
- **Cargas de trabajo flexibles**, para poder ejecutar aplicaciones en contenedores, VM y de forma independiente.
- Diseñado para poder **escalar** miles de nodos en un sólo clúster, en una infraestructura de escala global.

### **Ventajas De Uso De Nomad Hashicorp**

● Capacidad de poder conectar, asegurar y configurar servicios, en cualquier plataforma de tiempo de ejecución, en nube pública o privada.

● Capacidad de asegurar, almacenar y controlar el acceso de tokens, contraseñas, certificados, claves cifradas y otros datos confidenciales, mediante una interfaz de usuario, **CLI o API HTTP.**

#### **Inconvenientes De Uso De Nomad Hashicorp**

● No está capacitado para poder funcionar como **balanceador de carga**, para las aplicaciones desplegadas en un clúster de contenedores.

● No está capacitado para poder funcionar como **proxy**, para poder realizar la redirección de peticiones, en una aplicación desplegada en un clúster de contenedores.

# **Nomad Hashicorp VS Kubernetes**

● **Kubernetes** es un sistema de orquestación de contenedores, diseñado originalmente por la empresa **"Google"**, donde proporciona la ejecución de aplicaciones con **Docker o Rkt** entre otros.

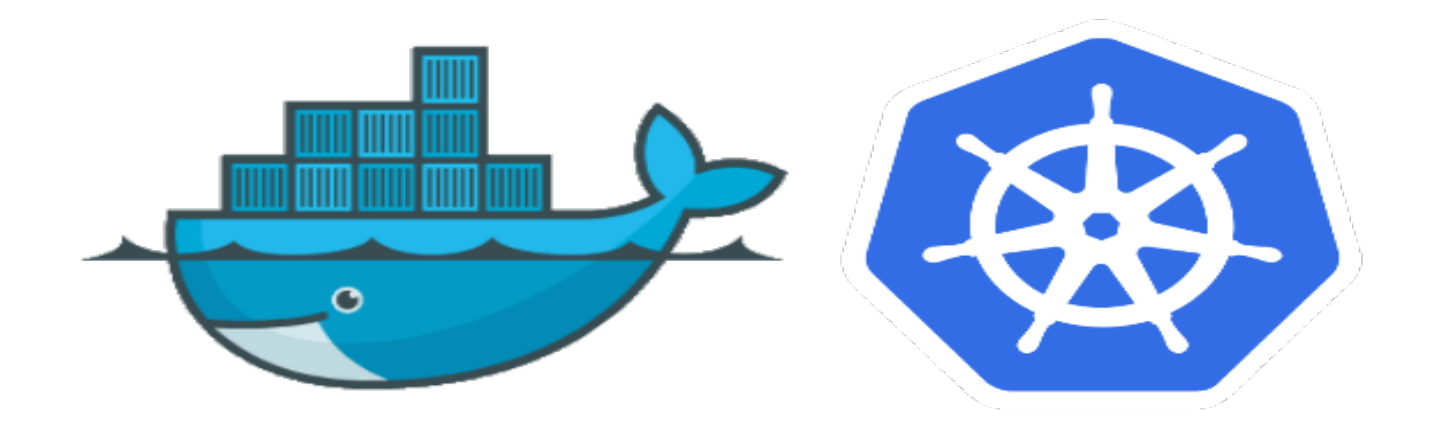

# **Nomad Hashicorp VS Kubernetes**

- **Kubernetes** solo se centra en la orquestación de contenedores **Docker**. **Nomad Hashicorp**, tiene un propósito más general.
- **Kubernetes** está diseñado para poder proporcionar una funcionalidad compleja, para las aplicaciones desplegadas de más de media docena de servicios.
- **Kubernetes** admite la ejecución en una configuración compleja y de alta disponibilidad. **Nomad Hashicorp** es más simple, siendo de binario único tanto para Servidores como para Clientes.
- **Kubernetes** admite clústeres de contenedores de más de **5000 nodos**, mientras que **Nomad Hashicorp,** admite clústeres de contenedores de más de **10000 nodos.**

#### **Nomad Hashicorp VS Kubernetes (Conclusión)**

● **Kubernetes** es una opción más ideal que **Nomad Hashicorp**, debido a que presenta tener diferentes herramientas de despliegue de aplicaciones y orquestación de contenedores, para poder llevar una mejor gestión de dichas aplicaciones desplegadas en contenedores.

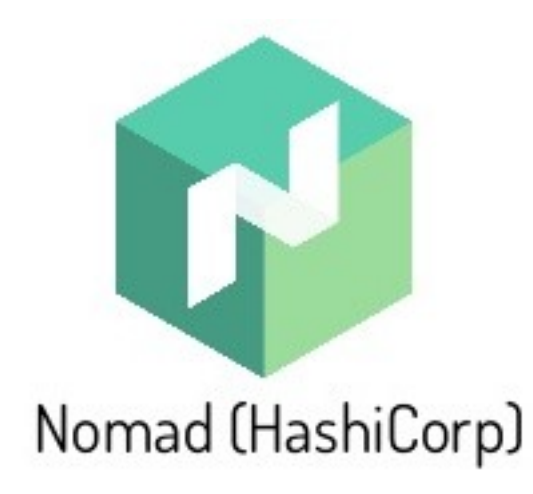

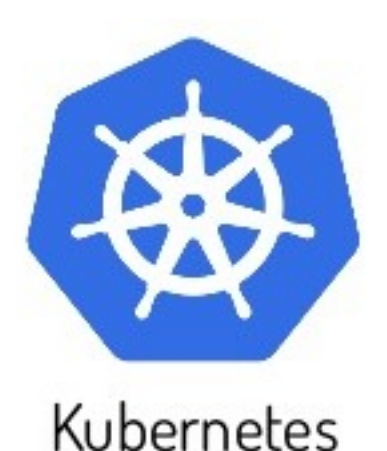

### **Nomad Hashicorp VS Docker Swarm**

● **Docker Swarm** es la solución nativa de clúster para contenedores **Docker,** proporcionando una **API** compatible con la **API** remota de **Docker,** permitiendo que los contenedores sean programados en varias máquinas.

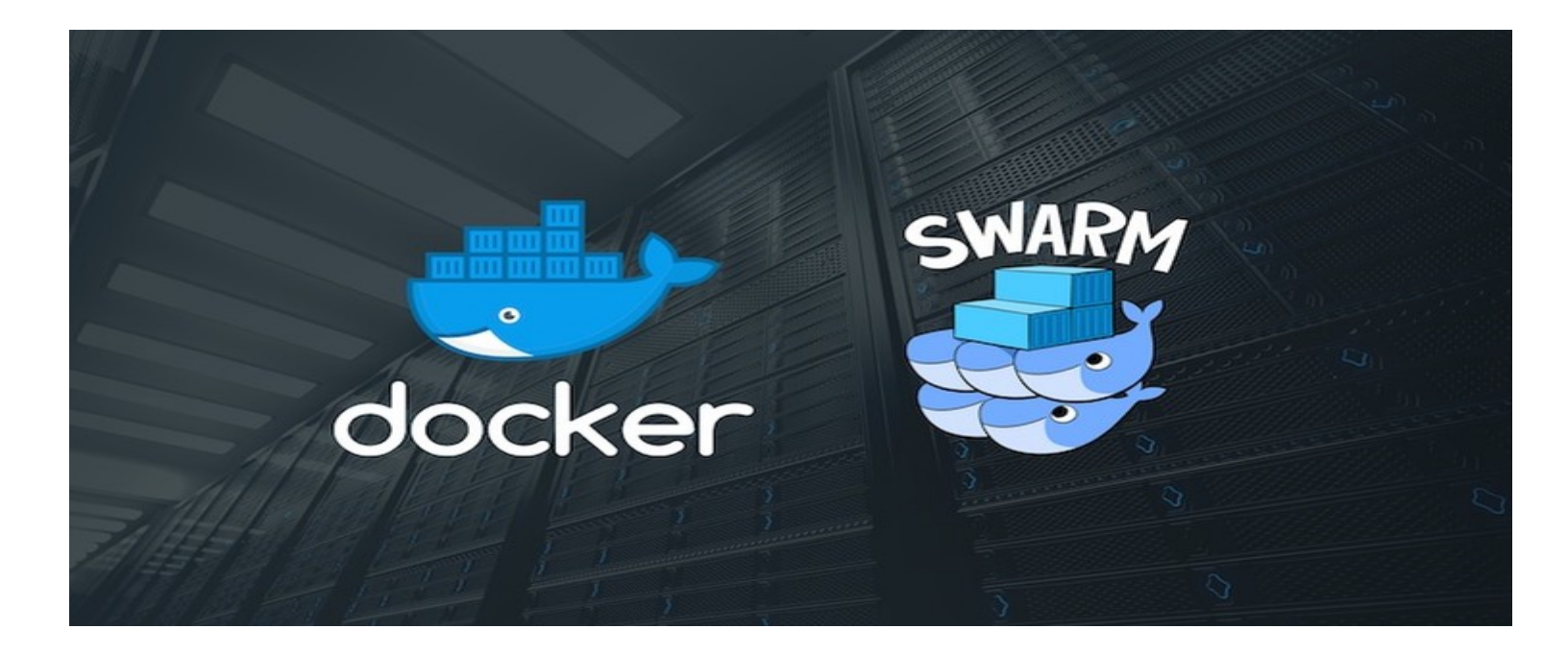

### **Nomad Hashicorp VS Docker Swarm**

- **Docker Swarm** solo se utiliza para la ejecución de contenedores **Docker,** mientras que **Nomad Hashicorp** realiza un uso más general.
- **Docker Swarm** proporciona compatibilidad de **API** con su **API** remota, centrándose en la abstracción de los contenedores **Docker.**
- **Nomad Hashicorp,** utiliza una abstracción de trabajos de alto nivel, permitiendo que las aplicaciones más complejas, se expresen y administren fácilmente.
- Las arquitecturas de **Nomad Hashicorp y Docker Swarm** difieren entre sí.

#### **Nomad Hashicorp VS Docker Swarm (Conclusión)**

• **Nomad Hashicorp** es mejor opción para realizar orquestación, con un propósito más general. Pero si quieres orquestar sólo contenedores **Docker**, veo mejor opción **Docker Swarm.**

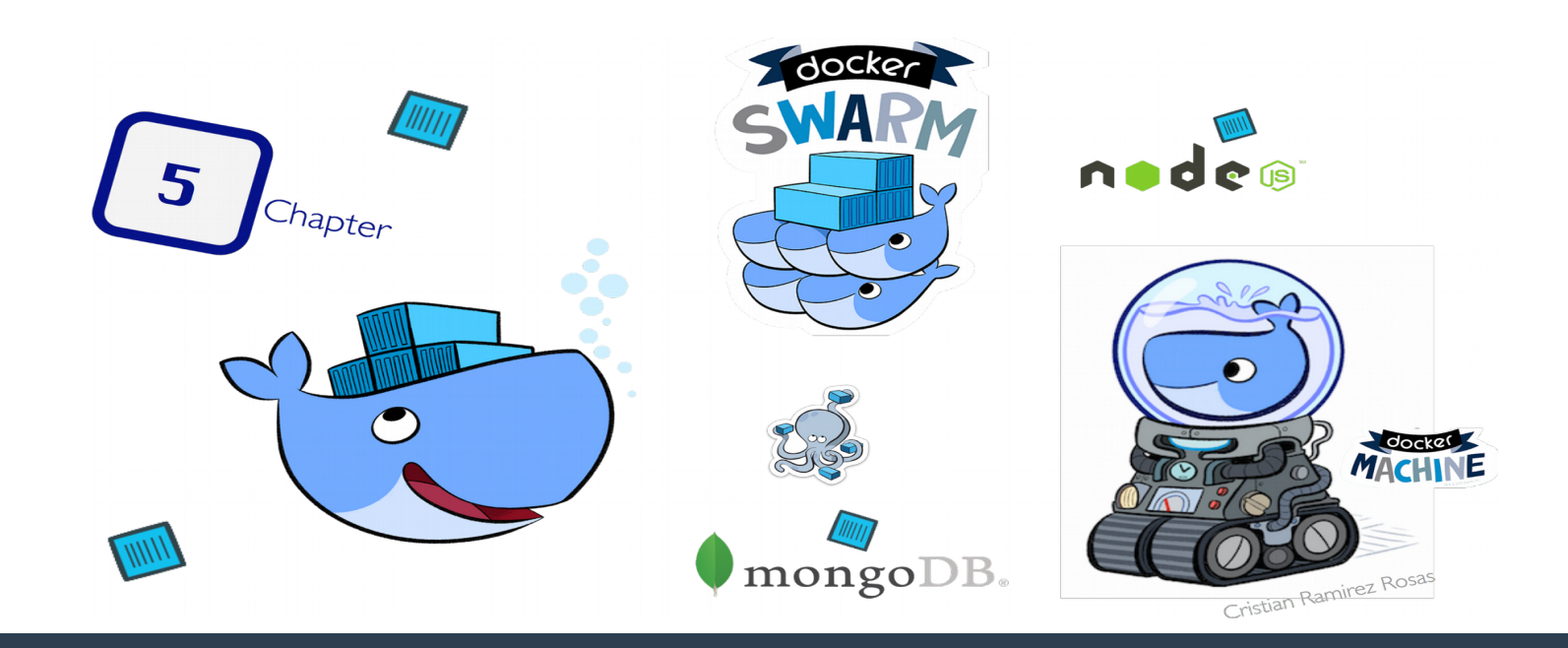

## **Descripción Escenario A Montar**

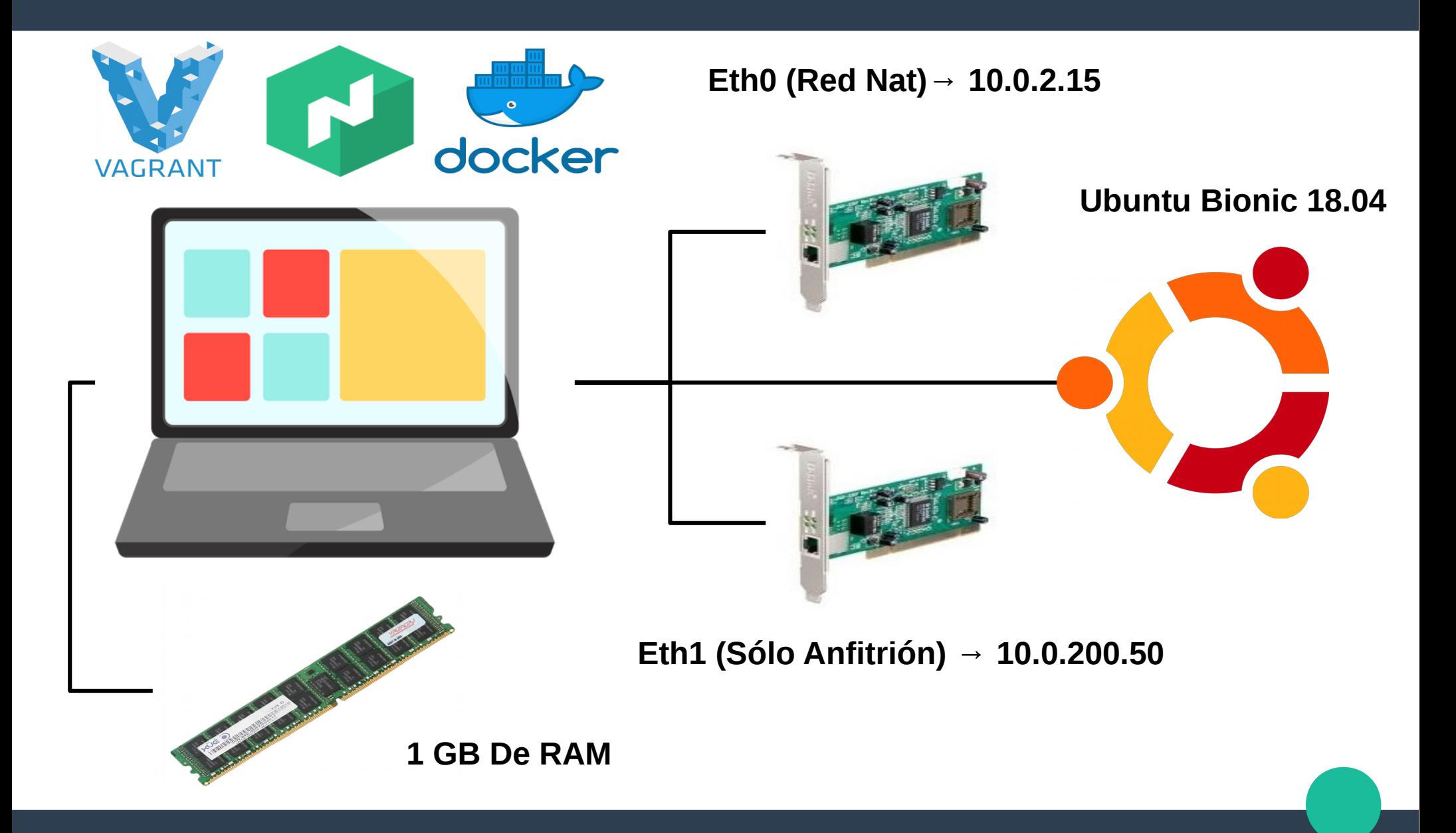

#### **Creación Del Escenario Nomad Hashicorp**

● Como usuario normal, creamos una carpeta **(en mi caso Nomad-Project)**, y accedemos a dicha carpeta creada:

**mkdir Nomad-Project && cd Nomad-Project**

● Situados dentro del directorio creado, generamos un fichero **Vagrantfile:**

**vagrant init**

#### **Creación Del Escenario Nomad Hashicorp**

- Editamos el fichero **Vagrantfile,** donde en mi caso, el escenario que he montado, ha sido el siguiente **(con la diferencia que sólo crearé un equipo servidor virtual):**  [https://raw.githubusercontent.com/hashicorp/nomad/ma](https://raw.githubusercontent.com/hashicorp/nomad/master/demo/vagrant/Vagrantfile) [ster/demo/vagrant/Vagrantfile](https://raw.githubusercontent.com/hashicorp/nomad/master/demo/vagrant/Vagrantfile)
- Cuando hayamos editado el fichero de **Vagrantfile,** procedemos a la creación del escenario definido en el fichero de configuración:

#### **Creación Del Escenario Nomad Hashicorp**

● Accedemos al equipo servidor virtual, que hemos creado al levantar el escenario donde vamos a trabajar:

**vagrant ssh**

● Comprobamos que **Docker y Nomad Hashicorp** se han instalado correctamente en el equipo servidor virtual:

**Nomad Hashicorp:**

```
vagrant@nomad-server:~$ nomad --version
Nomad v0.9.1 (4b2bdbd9ab68a27b10c2ee781cceaaf62e114399)
vagrant@nomad-server:~$
```
**Docker:**

```
vagrant@nomad-server:~$ docker --version
Docker version 18.09.6, build 481bc77
vagrant@nomad-server:~$
```
### **Iniciar Agente De Nomad Hashicorp**

● Para iniciar el agente de **Nomad Hashicorp**, ejecutamos el siguiente comando:

**sudo nomad agent -dev**

● Si queremos ver el estado del agente del nodo de **Nomad Hashicorp**, lo haremos con la siguiente instrucción:

**nomad node status**

● Para saber los miembros que hay en el nodo de **Nomad Hashicorp** en ejecución, vamos a hacerlo con el siguiente comando:

# **Crear Job Con Nomad Hashicorp**

● Creamos fichero de configuración del **Job** a ejecutar, en el nodo de **Nomad Hashicorp:**

**nomad job init**

• Iniciamos el **Job** que hemos creado, con el siguiente comandos:

**nomad job run example.nomad**

Para comprobar el estado del **Job** ejecutado, lo tenemos que hacer con la siguiente instrucción:

#### **Modificar Job Creado Con Nomad Hashicorp**

● Editamos el fichero de configuración del **Job** creado:

```
sudo nano example.nomad
```
● La opción **"Count",** sirve para definir el número de contenedores a crear para el despliegue de la aplicación a utilizar:

**count = 3**

● La opción **"Task"**, sirve para poder definir el nombre de la tarea a ejecutar, en el nodo de **Nomad Hashicorp:**

```
task "nginx" {
driver = "docker"
```
● La opción **"Config"**, sirve para poder configurar los parámetros correspondientes, de la aplicación a desplegar con **Nomad Hashicorp:**

```
config {
image = "nginx:latest"
port_map {
app = 80
}
}
```
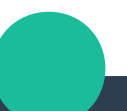

#### **Modificar Job Creado Con Nomad Hashicorp**

Comprobamos los cambios realizados, en los parámetros del fichero de configuración del **Job** creado y ejecutado:

**nomad job plan example.nomad**

● Actualizamos el **Job** en ejecución en el nodo de **Nomad Hashicorp,** con los nuevos parámetros de configuración:

**nomad job run -check-index 94 example.nomad**

Comprobamos el estado del **Job** creado, con las modificaciones realizadas en dicho **Job** en ejecución:

#### **Crear Un Clúster Con Nomad Hashicorp**

● Creamos un fichero para poder definir el equipo servidor, para realizar la orquestación de contenedores, en el nodo activo de **Nomad Hashicorp:**

```
sudo nano server.hcl
```
● El contenido que tendrá el fichero, será el siguiente a reflejarse a continuación:

```
# Increase log verbosity
log_level = "DEBUG"
# Setup data dir
data_dir = "/tmp/server1"
# Give the agent a unique name. Defaults to hostname
name = "server1"
# Enable the server
server {
enabled = true
# Self-elect, should be 3 or 5 for production
bootstrap_expect = 1
}
```
### **Crear Un Clúster Con Nomad Hashicorp**

● Iniciamos el agente del equipo servidor, mediante el fichero de configuración creado:

**nomad agent -config server.hcl**

● Podemos definir los equipos clientes, para el clúster de contenedores a crear. Pero en mi caso, como sólo tendré un equipo funcionando como equipo Servidor, pues no será necesario.

### **Crear Un Clúster Con Nomad Hashicorp**

● Comprobamos el estado actual del nodo de **Nomad Hashicorp**, con la siguiente instrucción:

**nomad node status**

● Comprobamos el estado actual del **Job** en ejecución, en el nodo activo de **Nomad Hashicorp:**

**nomad status example**

#### **Acceso Consola Web-UI De Nomad Hashicorp**

● Para el acceso al **Web-UI** de **Nomad Hashicorp**, lo haremos accediendo con la dirección IP del equipo y por el puerto **4646**. En mi caso, la **URL** a la que tengo que acceder es la siguiente: [http://10.0.200.50:4646](http://10.0.200.50:4646/)

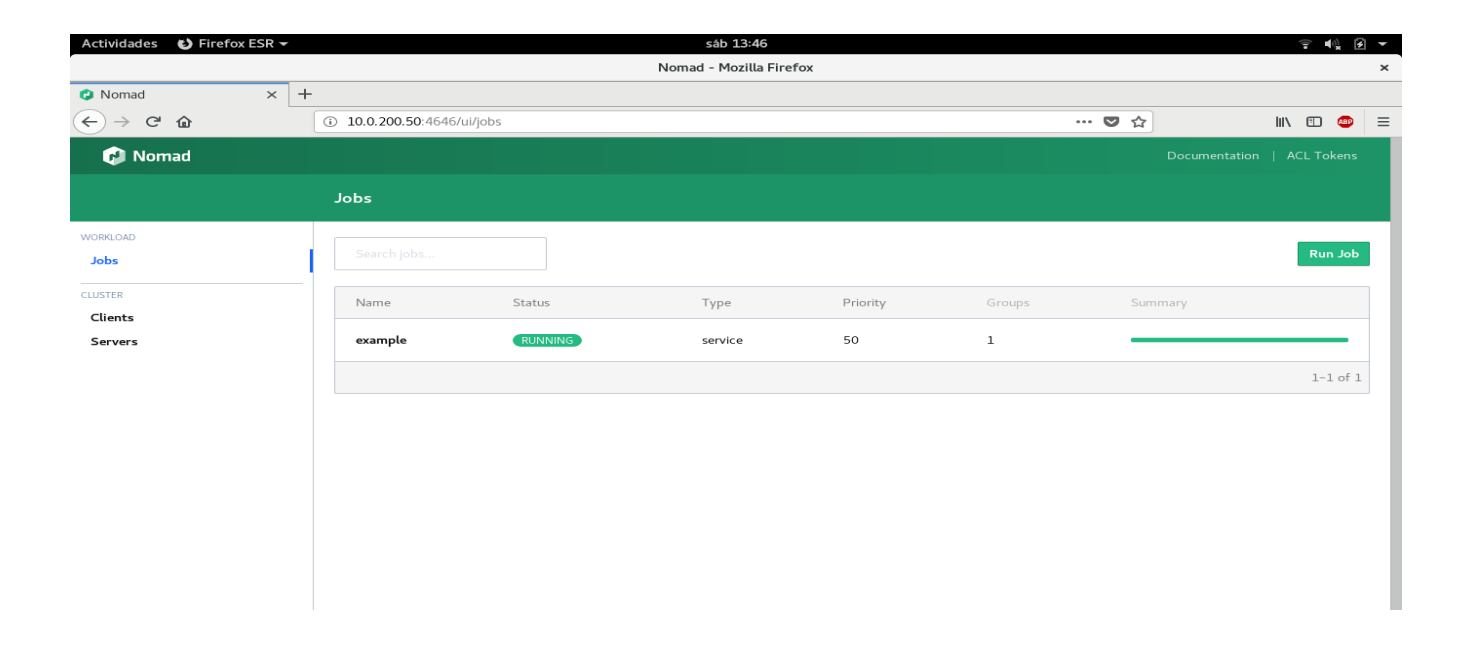

# **Conclusión De Nomad Hashicorp**

Herramienta útil, que nos permite poder realizar la orquestación de contenedores, de una forma simple y sencilla, para entornos donde no vaya haber un despliegue masivo de grandes aplicaciones, con una consola que nos permite poder gestionar y monitorizar los contenedores activos en dicho nodo de Nomad Hashicorp. Pero sigo pensando, que tampoco es la mejor alternativa de Kubernetes, por su funcionalidad, arquitectura, complejidad y alta disponibilidad que presenta tener.

# **Fin De La Presentación**

● ¿Alguna/s Pregunta/s, Duda/s o Sugerencia/s que queráis hacer alguno/a/os/as ?

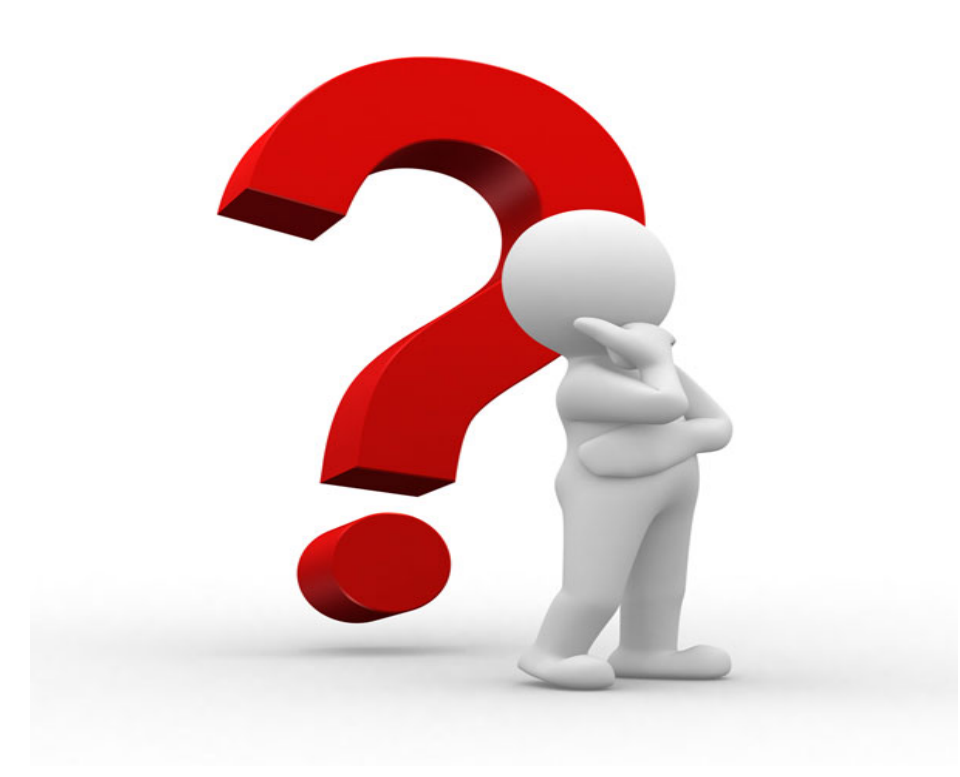